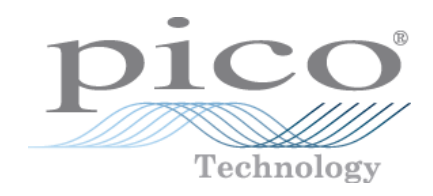

# **USB Data Loggers [PicoLog® 1000 Series](https://www.elso.sk/product.php?id_product=2127)**

**USB Data Loggers** 

User's Guide

# PicoLog 1000 [Small Terminal Board](#page-22-0)

 Copyright © 2013–2016 Pico Technology Ltd. All rights reserved. pl1000.en r3

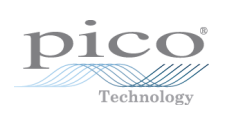

## Contents

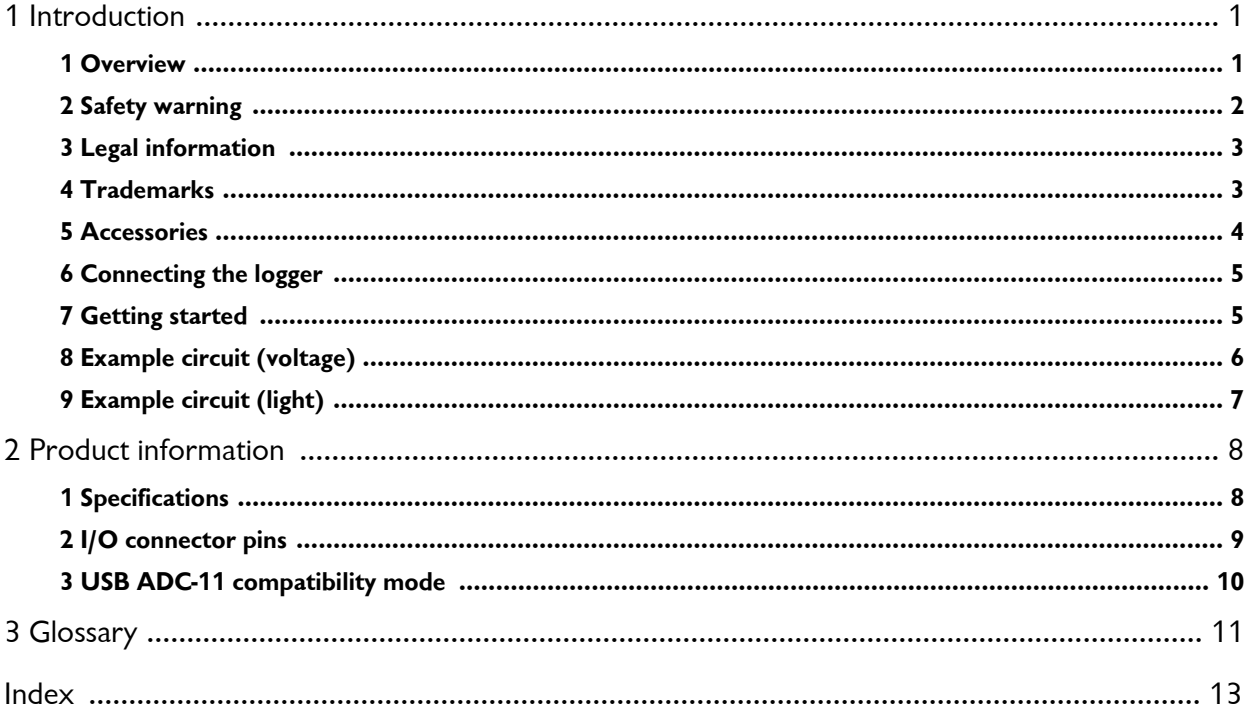

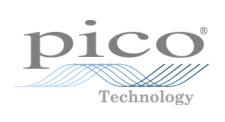

# <span id="page-4-0"></span>1 Introduction

### 1.1 Overview

 The PicoLog 1000 Series PC Data Loggers are medium- speed, multichannel voltage-input devices for sampling analog data using a PC. This manual describes the physical properties of the loggers.

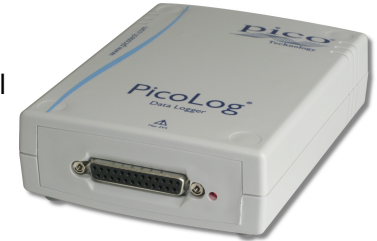

The following PicoLog 1000 Series Data Loggers are available:

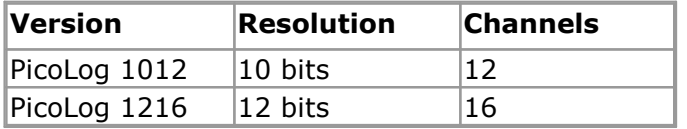

 These devices are designed for use with the PicoLog data logging software and the PicoScope oscilloscope software. You can also use the PicoLog API supplied to develop your own programs to collect and analyze data. See the *PicoLog 1000 Series Programmer's Guide* for details of the API.

[http://www.elso.sk/product.php?id\\_product=2127](http://www.elso.sk/product.php?id_product=2127) 

### <span id="page-5-0"></span>1.2 Safety warning

 We strongly recommend that you read the general safety information below before using your product for the first time. If the equipment is not used in the manner specified, then the protection provided may be impaired. This could result in damage to your computer and injury to yourself or others.

### **Maximum input range**

 The inputs of the PicoLog 1000 Series loggers are protected against overvoltages up to ±30 V. Input voltages beyond this range may cause permanent damage to the unit.

### **Mains voltages**

 Pico products are not designed for use with mains voltages. To measure mains we recommend the use of a differential isolating probe specifically designed for such measurements.

### **Safety grounding**

 The ground of every unit is connected directly to the ground of your computer via the interconnecting cable provided. This is done to minimize interference. If the PC (especially laptops) is not grounded, reading stability cannot be guaranteed and it may be necessary to manually ground the equipment.

 As with most oscilloscopes and data loggers, you should take care to avoid connecting the inputs of the unit to any equipment which may be at an unsuitable voltage. If in doubt, use a voltmeter to check that there is no hazardous AC or DC voltage. Failure to check may cause damage to the product and/or computer and could cause injury to yourself or others.

 You should assume that the product does not have a protective safety earth. Incorrect configuration and/or use on voltages outside the maximum input range can be hazardous.

### **Cleaning**

 The unit may be cleaned externally using a cloth dampened slightly with water. Do not use any other solvents or abrasive cleaning materials.

### **Repairs**

 The unit contains no user-serviceable parts. Repair or calibration of the unit requires specialized test equipment and may be performed only by Pico Technology or its authorized distributors.

### <span id="page-6-0"></span>1.3 Legal information

 The material contained in this release is licensed, not sold. Pico Technology grants a license to the person who installs this software, subject to the conditions listed below.

### **Access**

 The licensee agrees to allow access to this software only to persons who have been informed of these conditions and agree to abide by them.

### **Usage**

 The software in this release is for use only with Pico products or with data collected using Pico products.

#### **Copyright**

 Pico Technology claims the copyright of, and retains the rights to, all material (software, documents etc.) contained in this release. You may copy and distribute the entire release in its original state, but must not copy individual items within the release other than for backup purposes.

#### **Liability**

 Pico Technology and its agents shall not be liable for any loss, damage or injury, howsoever caused, related to the use of Pico Technology equipment or software, unless excluded by statute.

#### **Fitness for purpose**

 No two applications are the same: Pico Technology cannot guarantee that its equipment or software is suitable for a given application. It is your responsibility, therefore, to ensure that the product is suitable for your application.

#### **Mission-critical applications**

 This software is intended for use on a computer that may be running other software products. For this reason, one of the conditions of the license is that it excludes usage in mission-critical applications, for example life support systems.

#### **Viruses**

 This software was continuously monitored for viruses during production, but you are responsible for virus-checking the software once it is installed.

#### **Support**

 If you are dissatisfied with the performance of this software, please contact our technical support staff, who will try to fix the problem within a reasonable time scale. If you are still dissatisfied, please return the product and software to your supplier within 14 days of purchase for a full refund.

#### **Upgrades**

 We provide upgrades, free of charge, from our web site. We reserve the right to charge for updates or replacements sent out on physical media.

### <span id="page-6-1"></span>1.4 Trademarks

 **Pico Technology, PicoLog** and **PicoScope** are trademarks of Pico Technology Limited, registered in the United Kingdom and other countries.

 **PicoScope** and **Pico Technology** are registered in the U.S. Patent and Trademark Office.

 **Windows** and **Excel** are registered trademarks or trademarks of Microsoft Corporation in the USA and other countries.

<span id="page-7-0"></span>1.5 Accessories

The following items are supplied in all packages:

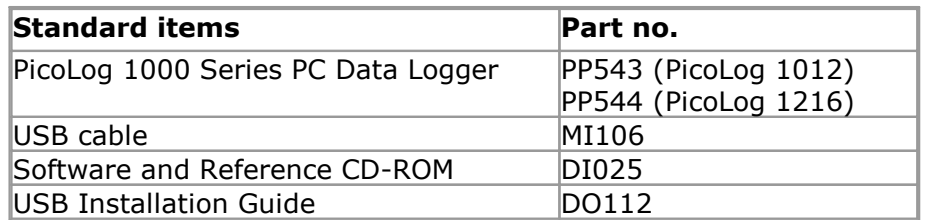

The following additional items are supplied in some packages (see our [website](http://www.picotech.com) for details):

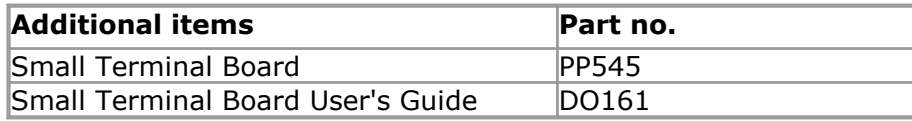

 The Small Terminal Board makes connecting wires to the Data Logger much easier. Instead of soldering wires to a 25-way D-type plug, you can simply insert prepared wire ends into the screw terminals on the terminal board. The board also contains solder pads to allow you to fit resistors that divide the input voltage to each channel by a known ratio, thereby expanding the measuring range by the same ratio. For example, if you divide the input voltage by 4, then the effective input range of the Data Logger is increased from 2.5 V to 10 V on that channel.

### <span id="page-8-0"></span>1.6 Connecting the logger

### **Before you connect your logger, you must install the software supplied on the CD.**

 To connect the PicoLog logger, plug the cable provided into any available USB port on your PC.

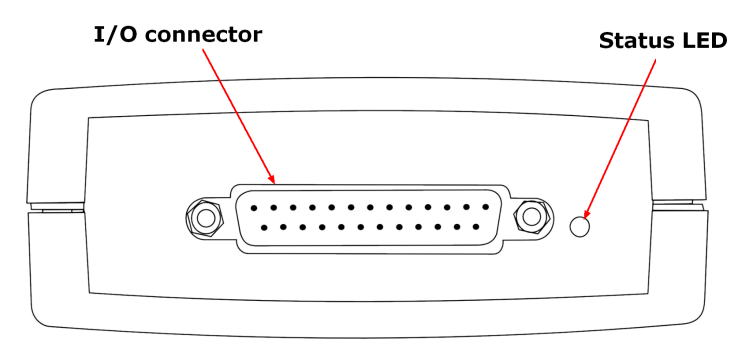

**I/O connector:** for the pin-numbering of the I/O connector, see <u>I/O connector pins</u>. The Pico PP545 Small Terminal Board is specially designed to connect to this socket to allow you to make connections to individual wires easily without soldering. If you need to use a ribbon cable to connect your signals to this socket, use the shortest possible length to avoid introducing too much crosstalk between the signals.

 **Status LED:** this flashes while the device is capturing data. The flash rate depends on the sampling rate.

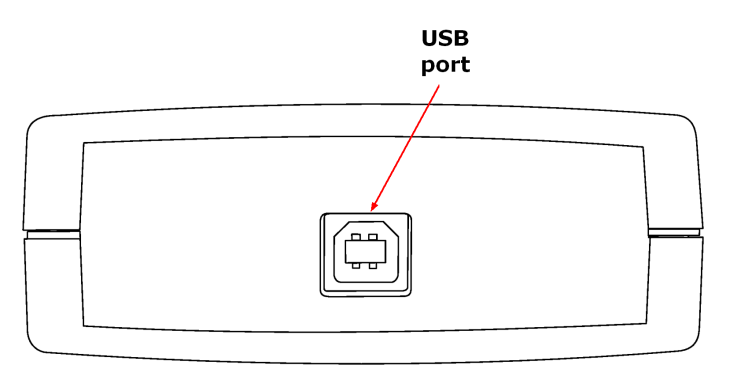

 **USB port:** use the USB cable supplied to connect this to the PC that is running the Pico software. A PC with a USB 2.0 port or faster is recommended for best performance.

### <span id="page-8-1"></span>1.7 Getting started

 To check that the unit is working, start the PicoScope program by clicking the PicoScope icon on your desktop:

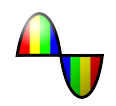

 You should immediately see a signal trace on the screen. As the inputs are high- impedance, the trace will show noise until a defined voltage is applied to the input. If you connect a 1.5 V battery between the GND terminal and the C1 analog input (see [I/O connector pins](#page-12-0)), you should see the signal jump to +1.5 V. Alternatively you can generate a test voltage using a potential divider connected between the PO output and a GND terminal.

### <span id="page-9-0"></span>1.8 Example circuit (voltage)

This is how to connect a simple voltage source to the Data Logger:

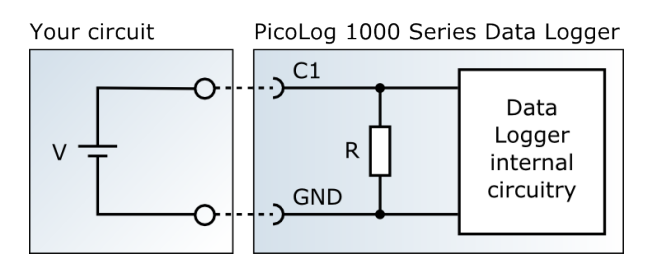

The components of the circuit are as follows:

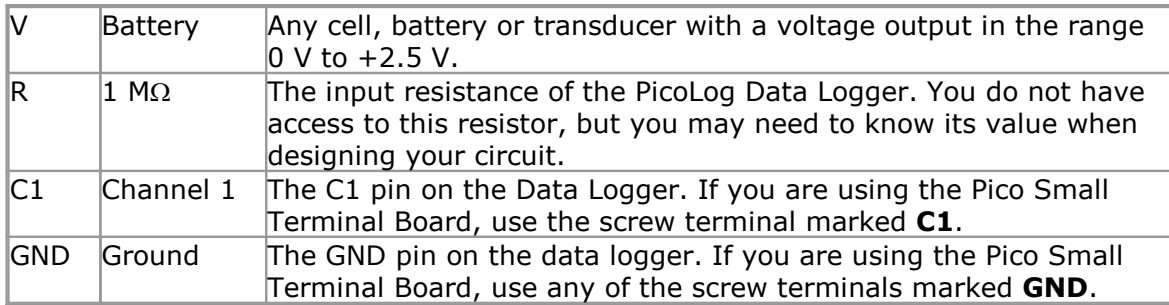

 Once you have built the circuit, connect it to the Data Logger, run the PicoScope 6 software and watch the trace on the display. When the voltage source is connected, the trace should rise to the level of the source voltage. When the voltage source is disconnected, the trace should fall to zero volts.

### <span id="page-10-0"></span>1.9 Example circuit (light)

Here is an example of a sensor circuit that you could connect to the logger.

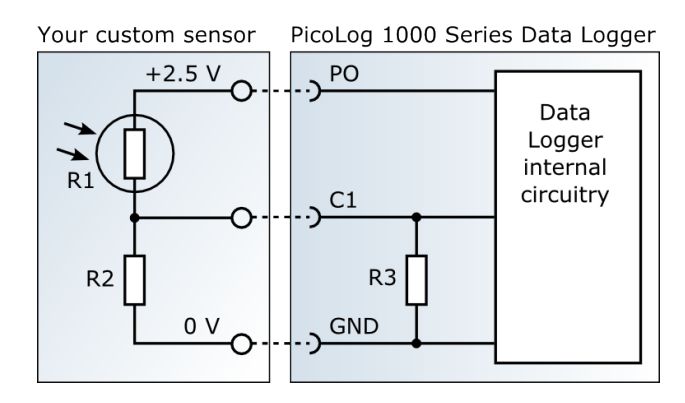

The components of the circuit are as follows:

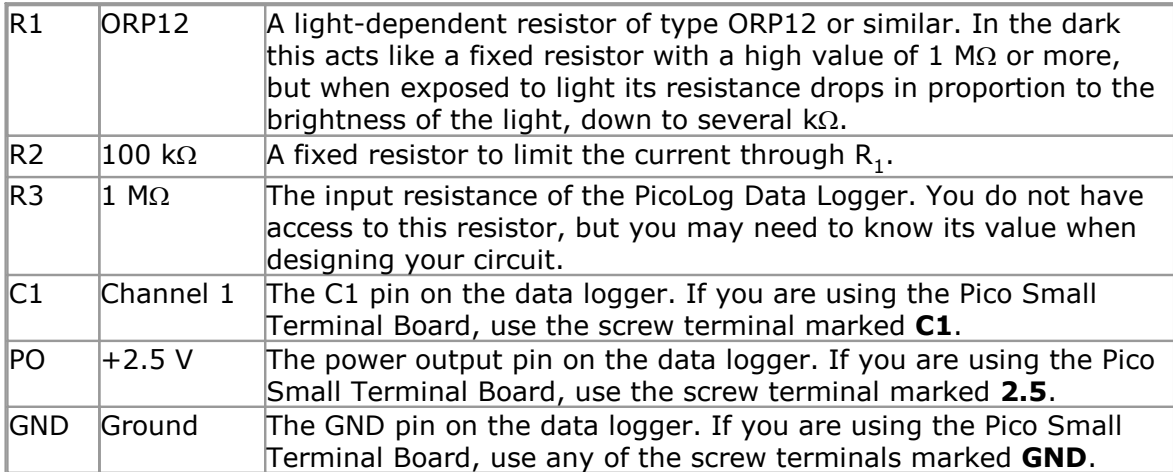

 Once you have built the circuit, connect it to the Data Logger, run the PicoScope 6 software and watch the trace on the display. When the sensor is exposed to light, the trace should rise to almost 2.5 V. When the sensor is covered, the trace should fall to a value close to 0 V.

# <span id="page-11-0"></span>2 Product information

### 2.1 Specifications

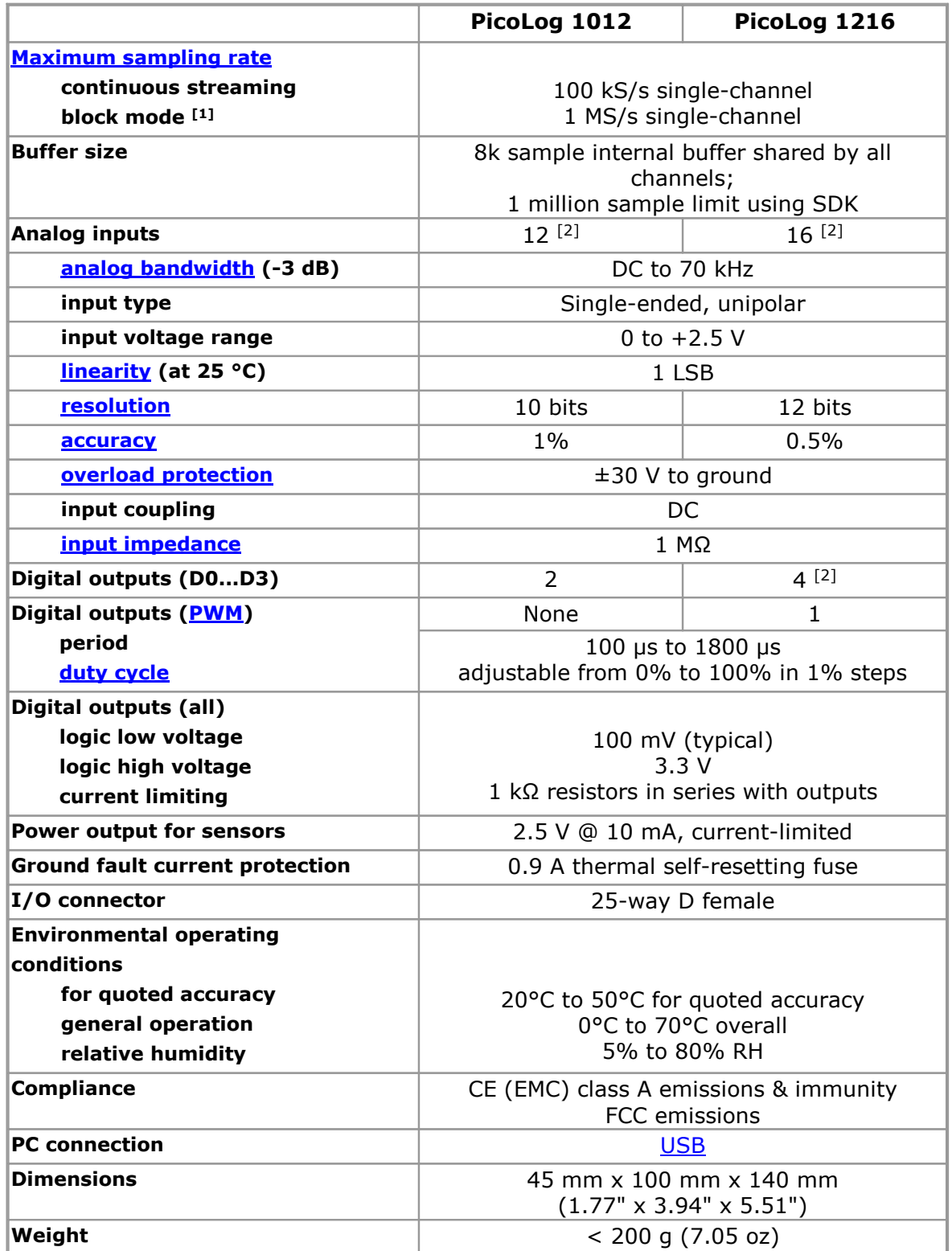

Notes:

- 1. Block mode is supported by PicoScope and the PicoLog 1000 Series API. The PicoLog software will allow a Fast Block capture with one PicoLog 1000 Series device connected to the PC.
- 2. Except in <u>USB ADC-11 compatibility mode</u> (see <u>I/O connections table</u>)

### <span id="page-12-0"></span>2.2 I/O connector pins

 The I/O connector is the 25-way connector on the front of the unit. Pin numbers and signal names are as follows. See [Specifications](#page-11-0) for further details of input and output characteristics.

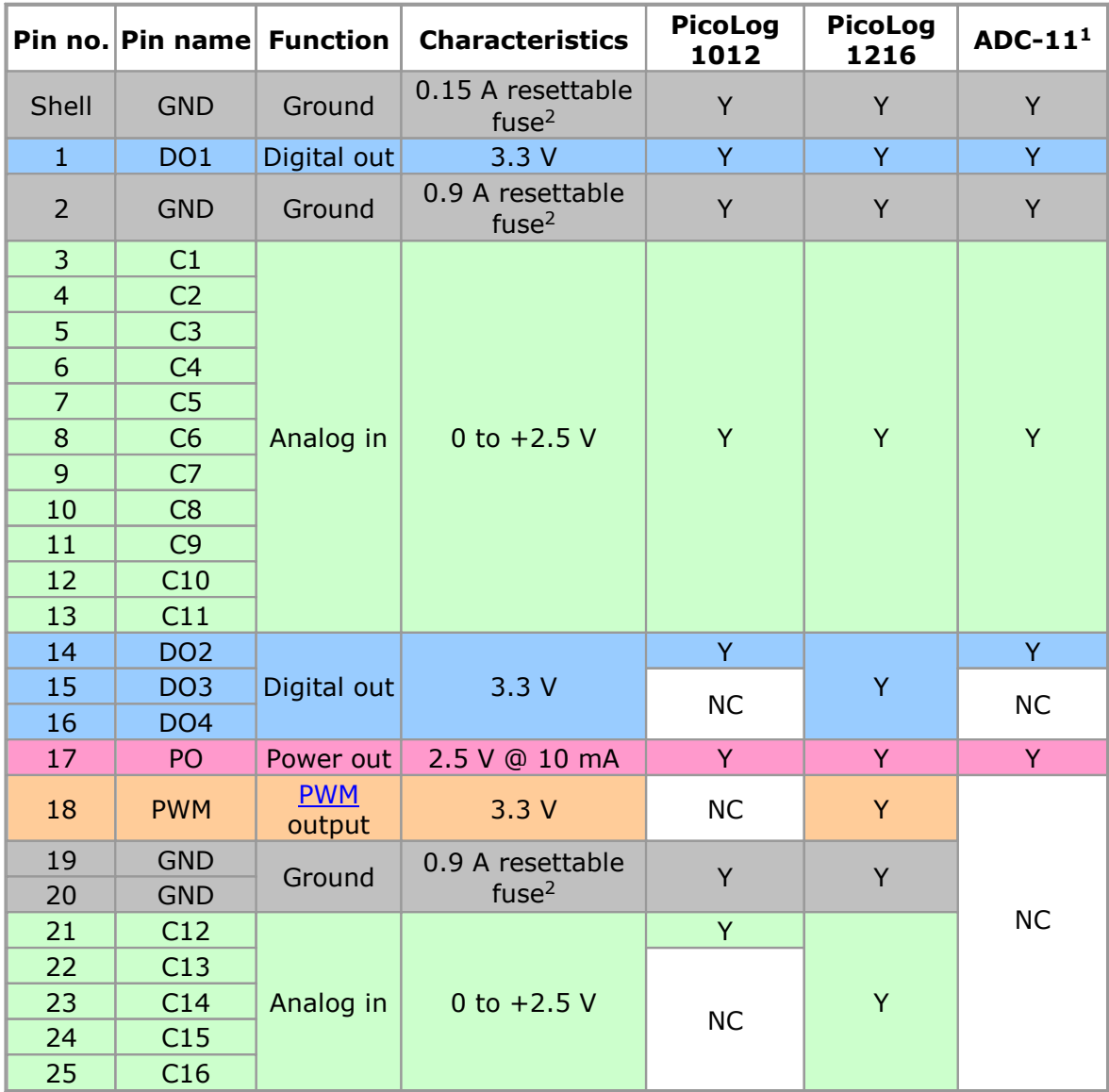

Note 1: These outputs are available when the unit is used in  $\underline{\text{USB ADC-11}}$  $\underline{\text{USB ADC-11}}$  $\underline{\text{USB ADC-11}}$ [compatibility mode.](#page-13-0)

Note 2: ground pins to a voltage source such as a power pack, and the voltage source shares a ground connection with the USB cable to the Data Logger, then a large current will flow into the ground pin. The fuse will detect this condition and disconnect the pin before damage is caused to the Data Logger. The fuse will automatically reset itself when the voltage source is disconnected from the input pin. The ground pins are protected by resettable fuses. If you connect one of the

Note  $3: NC = not connected$ 

The I/O connector pins are numbered as follows:

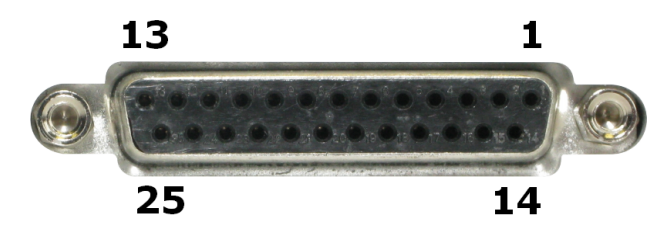

### <span id="page-13-0"></span>2.3 USB ADC-11 compatibility mode

 The PicoLog 1000 Series data loggers may be used as replacements for the USB ADC- 11, an 11-channel data logger previously available from Pico Technology. The 1000 Series units have all the functions of the USB ADC-11 and some extra functions, such as extra <u>digital outputs</u>, a *PWM output* and a sensor power output. They also have a faster USB interface and more advanced driver software.

 If you use a 1000 Series unit with old versions of PicoScope and PicoLog that were released before April 2009, then it will automatically emulate a USB ADC-11. You can continue to use the unit as an USB ADC-11 if you wish, or you can upgrade your software to enable the extra functions of the new unit.

#### <span id="page-14-0"></span>3 Glossary

<span id="page-14-5"></span> **Accuracy.** The closeness between measured values and true values. This is more usually expressed as the error, as a percentage of full scale, between the measured value and the true value.

 **ADC.** Analog to Digital Converter. An ADC samples analog signals and converts them to digital data for storage and processing. It is an essential component of a data logger.

<span id="page-14-2"></span> **Analog bandwidth.** The range of input frequencies over which the measured signal power is at least half its true value. This corresponds to a drop in amplitude of about 29%.

<span id="page-14-9"></span> **Duty cycle**. For a square wave signal, the proportion of the time that the signal spends at the high level divided by the period of the signal, expressed as a percentage. Thus, a symmetrical square wave has a duty cycle of 50%.

<span id="page-14-7"></span> **Input impedance.** The impedance of the input channels of the logger with the input disconnected. Impedance is the total opposition (due to resistance, capacitance and inductance) offered to the flow of an alternating current.

<span id="page-14-3"></span> **Linearity.** The ideal output of an ADC is a linear function of its analog input. Linearity is a measure of the worst-case deviation from this ideal characteristic.

<span id="page-14-1"></span> **Maximum sampling rate.** A figure indicating the maximum number of samples the ADC is capable of acquiring per second. Maximum sample rates are usually given in S/s (samples per second). The higher the sampling rate of the AI accurately it can represent the high-frequency details in a signal.

<span id="page-14-6"></span> **Overload protection.** The maximum voltage that can be applied across the inputs of the ADC without causing damage to it.

<span id="page-14-8"></span> **PWM**. Pulse-width modulation. A way of conveying analog information by means of a single binary signal. The PWM output from the PicoLog 1000 Series units is a square wave between 0 volts and +3.3 volts, with variable duty cycle. The average voltage of the signal is the peak voltage, 3.3 volts, multiplied by the duty cycle.

<span id="page-14-4"></span> **Resolution.** A value, in bits, indicating the number of distinct input levels that the [ADC](#page-14-0) can turn into digital values.

<span id="page-14-10"></span> **USB.** Universal Serial Bus. This is a standard port that enables you to connect external devices to PCs. A full-speed USB 2.0 port operates at up to 480 megabits per second. The PicoLog 1000 Series is also compatible with any USB port from USB 1.1 upwards.

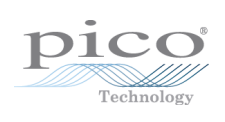

### <span id="page-16-0"></span>Index

### A

 Accessories [4](#page-7-0) Accuracy [8,](#page-11-0) [11](#page-14-0) ADC [11](#page-14-0) ADC-11 compatibility mode [8,](#page-11-0) [10](#page-13-0) Analog bandwidth [11](#page-14-0) Analog inputs [8](#page-11-0)

### B

 Bandwidth [8](#page-11-0) Block mode [8](#page-11-0)

### $\subset$

 Circuit example [6,](#page-9-0) [7](#page-10-0) Compliance [8](#page-11-0) Connections [5](#page-8-0)

### D

 Digital outputs [8](#page-11-0) Dimensions [8](#page-11-0) Duty cycle [8,](#page-11-0) [11](#page-14-0)

### E

 Environmental conditions [8](#page-11-0) Example circuit [6,](#page-9-0) [7](#page-10-0)

### I

 I/O connector [5,](#page-8-0) [8](#page-11-0) pins [9](#page-12-0) table [9](#page-12-0) Input coupling [8](#page-11-0) Input impedance [8,](#page-11-0) [11](#page-14-0) Input range expanding [4](#page-7-0)

### $\mathbf{L}$

 LDR [7](#page-10-0) LED [5](#page-8-0) Legal information [3](#page-6-0) Linearity [8,](#page-11-0) [11](#page-14-0)

### M

Maximum sampling rate [8,](#page-11-0) [11](#page-14-0)

### O

 Overload protection [8,](#page-11-0) [11](#page-14-0) Overview [1](#page-4-0)

### P

 PC connection [8](#page-11-0) PicoScope [5](#page-8-1) Power output [8](#page-11-0) PWM [9,](#page-12-0) [11](#page-14-0) PWM output [8,](#page-11-0) [9,](#page-12-0) [10](#page-13-0)

### R

Resolution [1,](#page-4-0) [8,](#page-11-0) [11](#page-14-0)

### S

Safety warning [2](#page-5-0) Sampling rate [5,](#page-8-0) [8](#page-11-0) Small terminal board [4,](#page-7-0) [5,](#page-8-0) [6,](#page-9-0) [7](#page-10-0) Specifications [8](#page-11-0) Status LED [5](#page-8-0) Streaming mode [8](#page-11-0)

### T

Terminal board [4,](#page-7-0) [5,](#page-8-0) [6,](#page-9-0) [7](#page-10-0) Trademarks [3](#page-6-1)

### $\bigcup$

 USB [11](#page-14-0) USB ADC-11 compatibility mode [10](#page-13-0) USB port [5,](#page-8-0) [8](#page-11-0)

### $\overline{V}$

Voltage input connection [6](#page-9-0)

### W

Weight [8](#page-11-0)

United Kingdom headquarters

 Colmworth Business Park Pico Technology James House St. Neots Cambridgeshire PE19 8YP United Kingdom

 Tel: +44 (0) 1480 396 395 Fax: +44 (0) 1480 396 296

sales@picotech.com support@picotech.com

www.picotech.com

United States headquarters

 320 N Glenwood Blvd United States of America Pico Technology Tyler Texas 75702

 Tel: +1 800 591 2796 Fax: +1 620 272 0981

**Elso Philips Service** Jilemnického 2; 911 01 Trenčín tel:  $+421\,32\,6582410,7431690$ '() !"#\$# email: elso@elso.sk web: www.elso.sk

 Copyright © 2013–2016 Pico Technology Ltd. All rights reserved. pl1000.en r3 2016-04-26

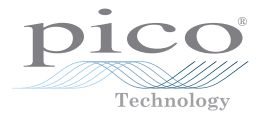

# PicoLog 1000 Small Terminal Board

User's Guide

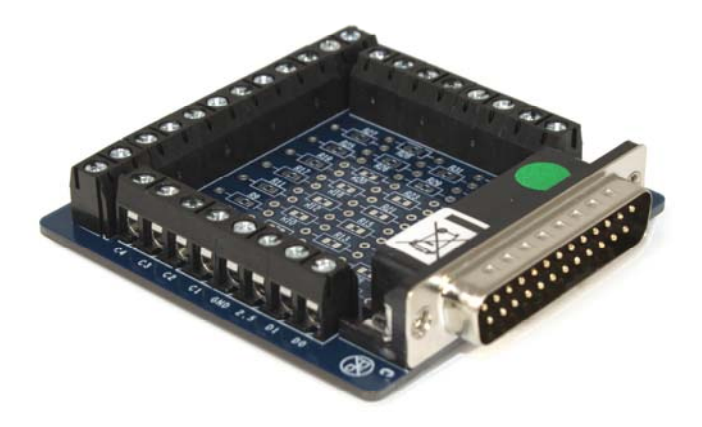

### **CONTENTS**

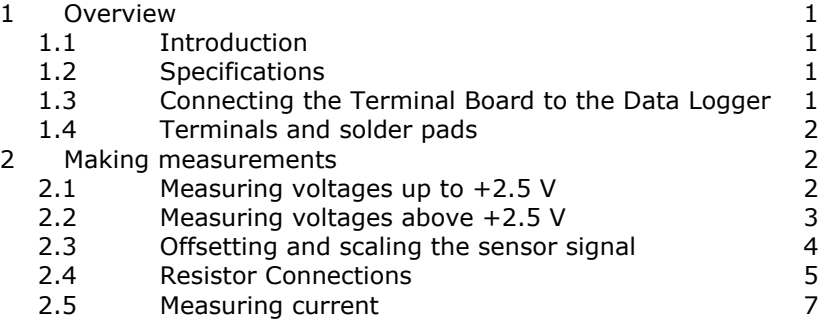

### <span id="page-22-0"></span>1 Overview

#### 1.1 Introduction

The Small Terminal Board (PP545) is an accessory for the PicoLog 1012 and 1216 Data Loggers. The screw terminals allow sensor wires to be attached to the data logger without soldering. The terminal board also has locations where you can fit resistors to extend the input ranges of the logger.

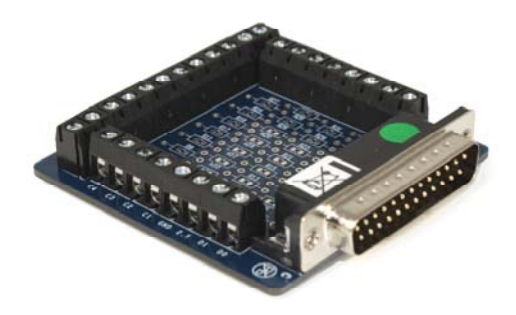

**Figure 1 - Small Terminal Board** 

#### 1.2 Specifications

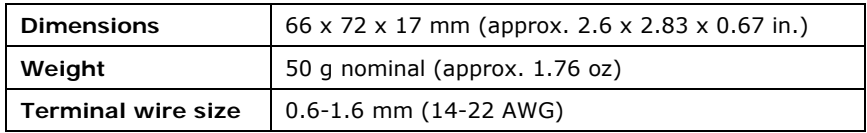

#### 1.3 Connecting the Terminal Board to the Data Logger

You can plug the Terminal Board directly into the analog connector on the PicoLog Data Logger, or you can use a standard 25-way male-D to female-D parallel cable to connect the two units.

Using a cable will increase the noise and crosstalk between channels. If you make your own cable, you can minimise this problem by using a signal/ground twisted pair for each channel.

#### 1.4 Terminals and solder pads

The table below shows the purpose of each of the screw terminals and resistor locations on the Terminal Board. For details of the inputs and outputs of the data logger, see the PicoLog 1012 and 1216 User's Guide.

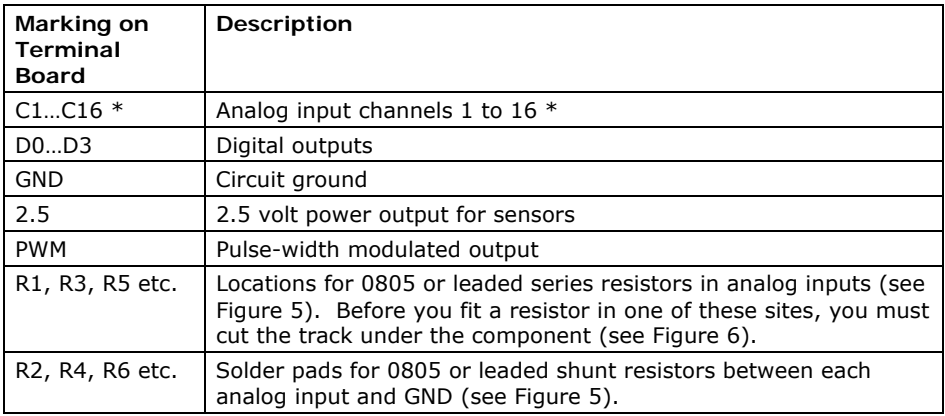

\* The PicoLog 1216 has channels 1 to 16. The PicoLog 1012 has channels 1 to 12.

#### **Table 1 - Terminals and resistor sites**

#### 2 Making measurements

#### 2.1 Measuring voltages up to +2.5 V

For voltage sources from 0 V to  $+2.5$  V, you can connect directly to any analog input channel. With this method, there is no need to fit any additional components to the Terminal Board.

Figure 2 shows analog channel 1, but the connections are similar for the other channels.

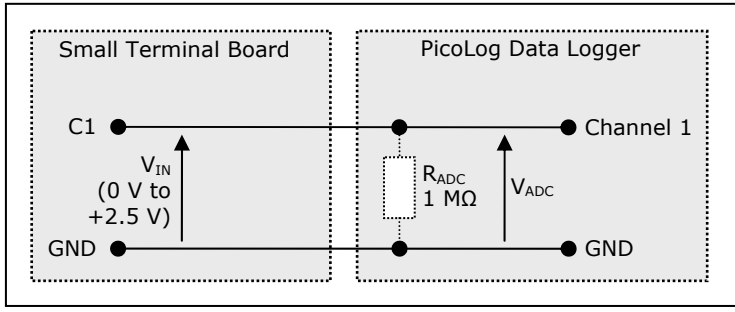

**Figure 2 - Direct input to channel** 

#### 2.2 Measuring voltages above +2.5 V

For voltages above +2.5 V, use a voltage divider connection. You must cut one track on the Terminal Board and fit two 0805 surface-mount, or axial leaded, resistors for each channel that you wish to use in this way.

Figure 3 shows the voltage divider circuit for analog channel 1, but the connections are similar for the other channels.

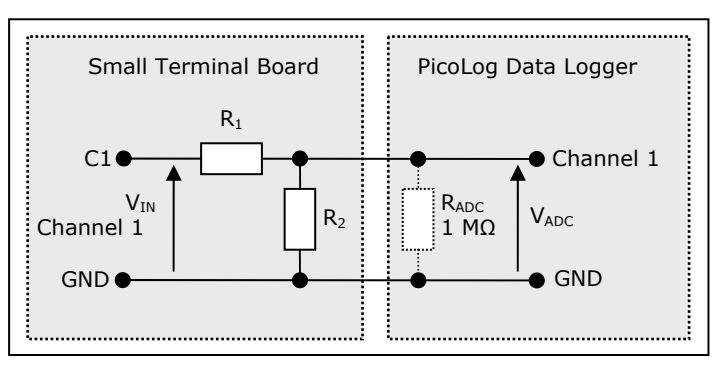

**Figure 3 - Voltage divider** 

The voltage that the ADC sees,  $V_{\text{ADC}}$ , depends on  $V_{\text{IN}}$  and the values of R<sub>1</sub> and R<sub>2</sub>, and is given by the following equation:

$$
V_{ADC} = \frac{V_{IN} \cdot R_2}{R_1 + R_2}
$$

Choose values of R<sub>1</sub> and R<sub>2</sub> so that V<sub>ADC</sub> is approximately +2.5 V when V<sub>IN</sub> is at its highest.

To minimise errors in the measured voltage,  $V_{ADC}$ , caused by loading of the source voltage  $V_{IN}$ , ensure that the combined resistance of  $R_1 + R_2$  is much greater than the resistance of the voltage source. If you are unsure of the resistance of the voltage source, use large values for R<sub>1</sub> and R<sub>2</sub> such that  $R_1 + R_2$  is about 10 kΩ.

If you have chosen a value for R<sub>2</sub> that is greater than 10 kΩ and you need high accuracy, then you will need to take into account the ADC's input resistance  $R_{ADC}$ , which is in parallel with  $R<sub>2</sub>$ . Use the following formula to obtain a value for the parallel equivalent resistance of  $R_2$  and  $R_{ADC}$ ,  $R_P$ :

$$
R_p = \frac{R_2 \cdot R_{ADC}}{R_2 + R_{ADC}}
$$

where  $R_{ADC} = 1$  M $\Omega$ , and then use  $R_p$  instead of  $R_2$  in the previous formula.

#### 2.3 Offsetting and scaling the sensor signal

*Example using a 2.5 V input* 

It is possible to offset and scale the  $\pm$  5.0 V signal from your sensor. There is a +2.5 V, 10 mA source available on the PicoLog Data Logger.

Assuming you are using channel 1, add a 20 kΩ surface mount or leaded resistor in position R1 (cutting the link as in Figure 6). Add a second 20 kΩ surface mount or leaded resistor in position R2. Finally, to give the correct offset and final scaling you must add a 10 kΩ leaded resistor in position R33. These three resistors will scale the  $\pm$ 5 V output of your sensor to a signal at the logger varying from 0 V to  $+2.5$  V.

The scaling function of PicoLog can convert this reduced and offset range back to the original voltage reading by mathematically subtracting 1.25 V and multiplying the remainder by 4. To compensate for any residual errors, the actual scaling offset and multiplier can be slightly varied to give exact readings by doing a simple calibration, if required.

If required, all 16 channels can be offset in this way. The above values allow use up to the full analogue bandwidth of the PicoLog of 70 kHz but the input impedance is reduced from 1 MΩ to about 27 kΩ.

If a higher input impedance is required, replace R1 with 1 MΩ, do not fit R2 at all and for the R33 use 500 kΩ (two 1 MΩ in parallel). This will give an input impedance of over 1 MΩ but the frequency response will fall to about 1 kHz.

In both cases, when no input is connected, the DC voltage will float up to 1.66 V. As long as the output impedance of the sensor you are feeding to the input of the PicoLog is much lower than input impedance of the circuit above, the DC level is pulled to the correct value upon connection.

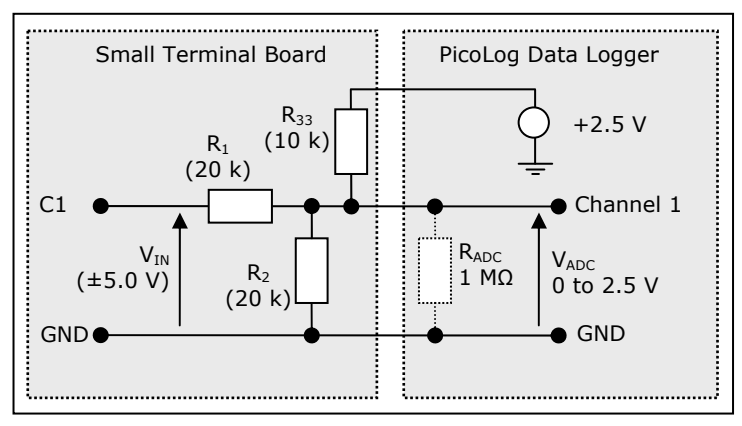

**Figure 4 – Offsetting and scaling the signal** 

#### 2.4 Resistor connections

The resistors on the Small Terminal Board are connected as shown in Figure 5.

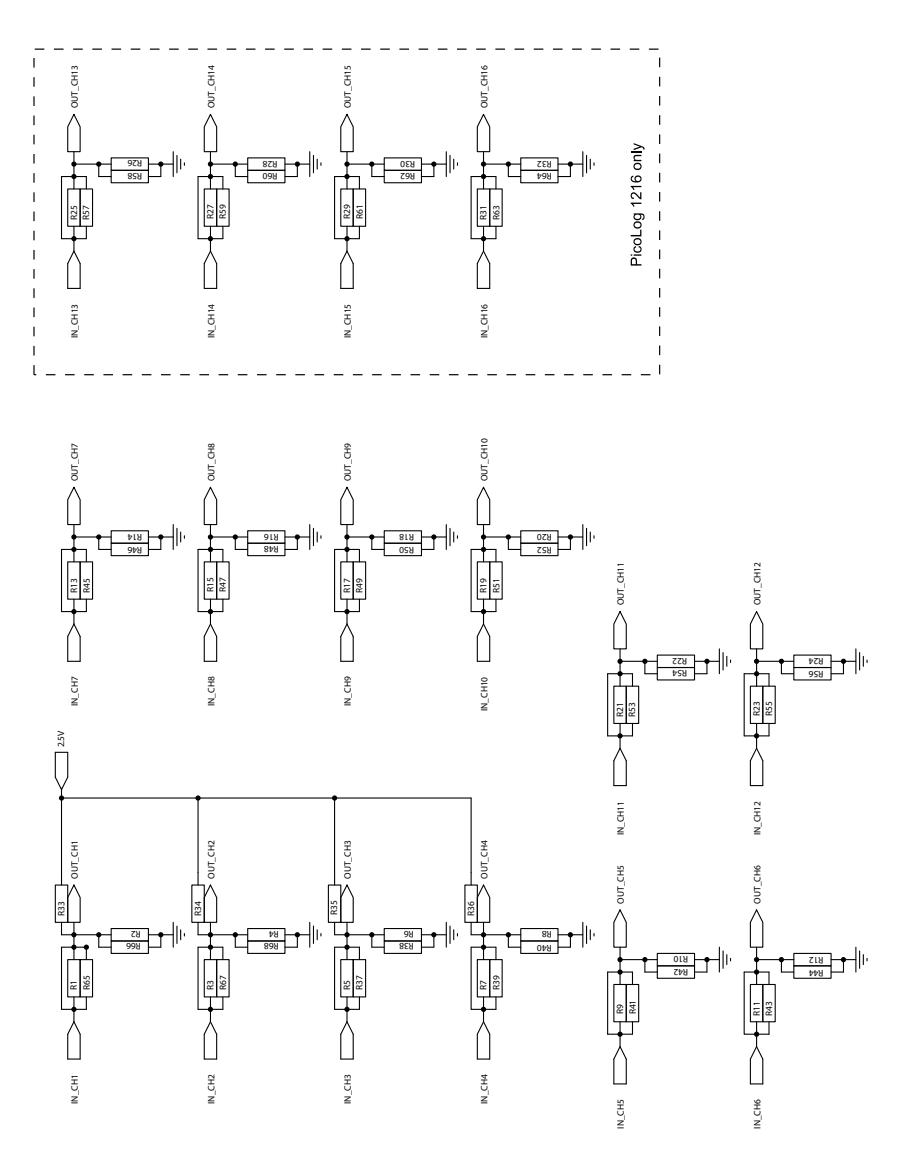

**Figure 5 - Voltage divider resistor sites** 

The location for each series resistor (R1 and so on) is bypassed by a copper link. You must cut this link (see Figure 6) before fitting the resistor.

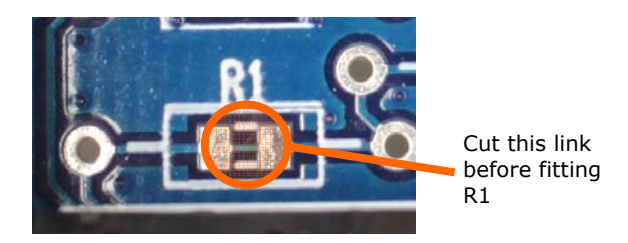

**Figure 6 - Location of copper link under R1** 

The following noise problems are often associated with potential divider circuits:

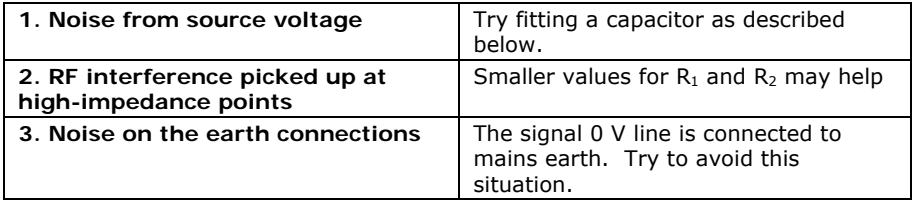

Should either 1 or 2 above occur and you want to try a capacitor, ensure that you have fitted resistor  $R_1$  and cut the corresponding track beneath the resistor. Fit the capacitor in place of or in parallel with  $R_2$ , as necessary. Use the following formula for C, the value of the capacitor:

$$
C=\frac{1}{2\pi fR}
$$

where R is  $R_1$  or the smaller of  $R_1$  and  $R_2$ , and *f* is the highest signal frequency in hertz.

#### 2.5 Measuring current

You can use measure current towards ground by using a simple shunt resistor to convert the current into a voltage before measuring with the ADC.

Figure 7 shows the circuit for analog channel 1, with shunt resistor  $R_2$ . A similar circuit can be used for the other channels.

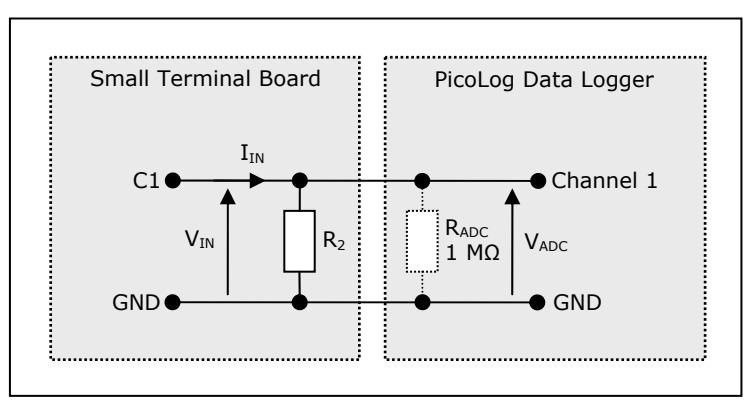

**Figure 7 - Shunt resistor circuit** 

You will need to calculate the resistor value  $R<sub>2</sub>$  from the following equation:

$$
R_2 = \frac{2.5 \text{ V}}{I_{MAX}}
$$

where  $I_{MAX}$  is the highest current you want to measure.

**Warning! Under no circumstances use this method for measuring mains (house) currents. The Small Terminal Board is not designed to be connected to the mains. Attempting to do so could result in serious property damage and personal injury.** 

Issues:

- 1) 14.5.09. New for PicoLog 1012 & 1216.
- 2) 11.2.11. New SMT design.
- 3) 04.1.13. Title changed

Pico Technology James House Colmworth Business Park St. Neots PE19 8YP United Kingdom

www.picotech.com

Pico Technology is a registered trademark of Pico Technology Ltd.

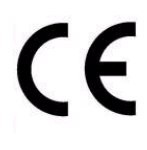

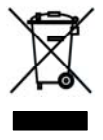

Copyright © Pico Technology Ltd. 2009-2013 All rights reserved